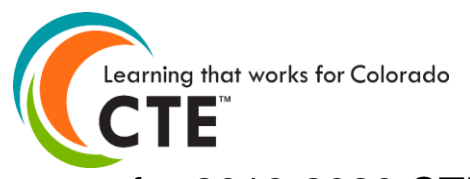

# Postsecondary Process for 2019-2020 CTE Reporting Year

Postsecondary Level CTE Student Enrollment Reporting for:

- Aims Community College
- Colorado Mountain College (CMC)
- Technical College of the Rockies (TCR)
- Colorado Department of Corrections (DOC)
- Emily Griffith Technical College (EGTC)
- Pickens Technical College (PTC)
- Western Colorado Community College (WCCC)

# **Submission Deadline: August 31, 2020**

The institutions listed in the box above must use this specific file format to report their postsecondary level CTE student data to CCCS. Using the main student population types reported in this file, CCCS will then populate the statewide CTE data system for the different areas of CTE accountability reporting and funding purposes. Do not use a previous year file format documents to report student data. File format documents are updated every year and the requirements may be different than previous year versions.

**If your institution has secondary level CTE student data to report, then you should not use this file format**. You must use the format specifically designed for secondary level CTE programs for those secondary level students. See the Documents section of the Help page or the secondary enrollment page for the secondary file format.

**Contents** (Ctrl + click on a title to go to that section in this document)

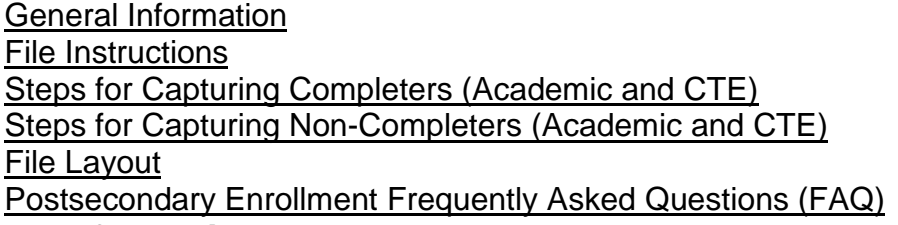

# <span id="page-0-0"></span>**General Information**

# **What is CTE Enrollment reporting?**

CTE enrollment is submitted to the state CTE database that contains demographic and programmatic information for secondary and postsecondary level career and technical education (CTE) students. There are two principal components of reporting on CTE students, which are the "Enrollment" and "Follow-up". **CTE student data, because of its ties to continued federal and state funding for CTE programs, is high stakes and it is critical that the data be valid, complete, and reliable. All CTE data submitted to CCCS is subject to audits internally, by the state, and by multiple federal agencies.**

# **How is CTE student data used and why is it required?**

- **Perkins Formula Allocation Grants** CTE student enrollment data is used in a portion of the formula, which calculates the distribution of federal Perkins funds to secondary and postsecondary institutions. Perkins formula allocations are reported to the schools by CCCS in the spring of each year.
- **Federal Performance Reports** CTE student information is used for the federal performance report (Perkins performance metrics) due in December of each year to the US Department of Education and also dispersed to local recipients each spring to address in their Perkins local plans. This report uses

information on special populations, gender, ethnicity, and program participation, concentration, and completion information.

- **Colorado Technical Act** The secondary CTE data is used to generate the Colorado Technical Act (CTA) report, which is required by the state legislature each year. This report contains information on CTE programs including enrollment, completion, placement, costs, FTE, and other items.
- **Program Approval & Renewal Process** The CTE student data populates three separate 5-year trend reports used by CCCS to evaluate new and existing CTE programs as set forth by the State Board for Community Colleges and Occupational Education (SBCCOE). Five-year trend and current approved Colorado CTE program data is available at [the public reports page of the Program Approval](https://ctep.cccs.edu/energizer/reports/report_list.jsp)  [website.](https://ctep.cccs.edu/energizer/reports/report_list.jsp)
- **Civil Rights Compliance Audits** The CCCS internal audit department uses the CTE student information to determine which schools should be visited in a compliance visit as mandated by the U.S. Department of Education, Office for Civil Rights. Selection can include such factors as concentrations of special populations, region, size, and time of the last visit.
- **Other CCCS Reports** Many other reports are produced internally throughout the year for CCCS staff in order to maintain as well as continually improve and promote CTE in the state of Colorado.

#### **CTE Student Enrollment**

The CTE student enrollment submission for most postsecondary institutions is created in the late summer to fall following the close of each academic year. The process involves collecting demographic and program participation, concentration, and completion status for students taking CTE courses.

#### **CTE Student Follow-up**

The CTE student follow-up process is to be done by each community college and area technical college and is due March 31st of each year. The follow-up process involves the gathering of placement information on students who have completed a CTE program in the previous school year. All institutions with CTE programs should submit their follow-up data via the CTE data reporting website either on a per record entry process or file upload. [See the data collection website](See%20the%20data%20collection%20website) (https://ve135.cccs.edu) for more information.

#### **What is the privacy policy of CTE student records at CCCS?**

Aggregated data reports derived from CTE student records are considered to be public information with most reports mandated as such by the federal Perkins Act. Individual student records are protected in accordance with the [Family Education Rights & Privacy Act \(](https://www2.ed.gov/policy/gen/guid/fpco/ferpa/index.html)**FERPA**) and other established policies.

#### **Why are part-time postsecondary CTE students collected as part of the CTE enrollment reporting process, but excluded from most CTE data reports?**

The original idea was that we would claim them for FTE but did not want to be held accountable for the completion and placement rate. Separating students into full and part time categories accomplished this goal. Federal reports also separate students into these 2 categories for some of the same reasons. The success rate for full time students is higher.

The reason we don't include part time students in the federal allocation formula is that area technical colleges don't report part time students by individual student. Including part time students when calculating the increase in service to special populations will be positive only if these students represent a higher percentage of these special populations than the full time students. When checking these percentages on a statewide basis, we found that the percentages of special populations in the part time group were lower than the full time group.

#### **Note-part time and full time CTE status does not use the same criteria as academic part time and full time status.**

# <span id="page-2-0"></span>**File Instructions**

Please read all the instructions and file layout below carefully *before* starting your file. Please don't just build your file based on only the table layout. It is likely to save you time, limit frustration, and help to ensure that your data is complete and accurate in the long run.

- Please direct your questions to Lauren Victor at Lauren.Victor@cccs.edu or 303-595-1527.
- CCCS always creates a new file format document each and every reporting year. **Do not use file format documents from previous reporting years** or you risk reporting your data incorrectly. Check the reporting year listed at the top of this document to make sure you are using the correct documentation.
- Use this documentation for creating a data file of students to report to CCCS for the purpose of completing required accountability reporting for your postsecondary level CTE programs from the 2019-2020 academic year. Your data file can be in Excel 97-2003 (xls) or Excel 2007 (xlsx) format.
- Once you have assembled your file in Excel, you will use the validation and upload utility built into the CTE Student Enrollment section of the CTE [website](https://ve135.cccs.edu/)
- CCCS approves middle school level, secondary level, and postsecondary level CTE programs. Secondary level programs are typically limited to just high school students, but postsecondary level programs can have both high school and postsecondary level students enrolled within them. You should report only data for postsecondary level programs in this file. Data for secondary level programs is reported via a different file format or by single record entry onto the CTE Data Collection website.
- You must use the current CCCS (not CDHE) assigned CTE CIP code and five digit program id for your postsecondary level CTE programs. **The program ID is not the same as the 4 or 5 digit program request id!** Depending on timing of your file submission, this may be different from your internal source data and what is on record at DHE. It is an ongoing process to keep CIP codes in sync between DHE and our CTE data system. Invalid CIP codes and program ids will result in errors during validation. You can look up your current CTE CIPs and program ids on the Reports [page of the Program Approval website.](https://ctep.cccs.edu/energizer/reports/report_list.jsp#appschool)

# **Building Your File**

The 11-12 year was the first year to bring the district colleges Aims, CMC, and WCCC on board with this specific file format process. The Colorado Department of Corrections and Division of Youth Corrections were added to the list starting with the 12-13 reporting year. The process of building your file for submission may be complex; please feel free to share your comments and suggestions on improving this process with CCCS.

*Your institution does not have to use the exact same steps we've outlined when assembling your records, but you do need to end up with correct data according to all of the rules outlined in this document. Your institution is responsible for reporting accurate and complete data to CCCS. The data that you report is tied to strict federal mandates and federal funding and is subject to CCCS, state level, and federal level monitoring visits and audits. The rules in these instructions must be followed by all participating institutions in order to ensure equitable student counts and comparisons for all.*

# **Records to Include in Your File**

To populate all the areas of the CTE data system in order to determine the CTE student population, calculate the Perkins performance metrics, and calculate the Perkins formula allocations your file will need to contain records on:

- CTE Major Completers
- CTE Major Non Completers
- CTE Major Participants
- Academic Major Participants
- Undeclared Major Participants
- AGS Major Full Time CTE

Your institution may not have all of the above listed types of students, but if they are present, then you need to report them.

The following is a walkthrough on how you can go about capturing these records followed by the file format layout.

## <span id="page-3-0"></span>**Steps for Capturing Completers (Academic and CTE)**

You will first need to capture records of all students who earned a certificate or degree during the 19-20 academic year (Summer 2019, Fall 2019, and Spring 2020) and then narrow those down to one record per student per CIP (both academic and CTE).

#### **Example**

Greg Brown earned 3 awards during the academic year. He earned 2 certificates in CIP (major) 520201 and one AS degree which is CIP 240199. He should get two records in the Excel file, one for 520201 and one for 240199 even though he received 3 awards. You will have the opportunity to mark his record with the number of certificates or degrees earned per CIP (academic or CTE).

In the past, CCCS used the SURDS full year Degrees Awarded files for Aims, CMC, and WCCC to get these records. Colleges are encouraged to follow the same process because completers should be verifiable in the institution's IPEDS submission for the same academic year. In other words, do not submit records for students who did not *officially* receive a certificate or degree in the academic year. Area technical colleges should use the same data sources they use to submit for IPEDS if they do that. For institutions that do not submit for IPEDS, then use what makes sense at your institution. It should be something that you can back up with student records in case of an audit.

Once you have narrowed down the completer records in your Excel file to one record per student per CIP, then perform the following steps:

- **Where the award in the record is a CTE certificate or degree** (determined by CIP):
	- $\circ$  Mark the Completer field with a "1". By doing this, you will then have flagged all CTE completers in your file.
	- o Mark the Full Time CTE, Participant, and Concentrator fields with "1". Students who received a CTE certificate or degree are considered to be full time CTE, participants, and concentrators within the CTE CIP they received the award in, and they will all go into CTE enrollment as long as there is a CCCS approved CTE program to match.
	- $\circ$  Make sure the CIP CTE field is populated with the current CTE CIP code approved by CCCS.
	- o Fill in the Program ID with the current CTE Program ID.
	- $\circ$  Some colleges may offer an AGS/CTE type of award within a CTE program. If your college has this type of program completer, then make sure the CTE CIP field is populated with the CTE program CIP code and not 240102. The AGS/CTE award is currently a rare situation and it must be written into the CTE program approval documentation. Do NOT mark students who received a standard AGS degree of 240102 with a CTE CIP code.
	- o Records will be accepted two years after CTE programs are closed.
	- o Fill in all other fields in each record.
- **Where the award in the record is an academic certificate or degree** (determined by CIP):
	- $\circ$  Leave the Completer field blank because these are not CTE completer records.
	- o Leave the Concentrator field blank.
	- $\circ$  Now mark the Participant field with a "1" if the student completed at least one (1) CTE course in the CTE program within the reporting year. Participant has changed per the new Perkins V definition.
- $\circ$  If this is a an academic AGS record, mark the Full Time CTE field with a "1" if the student met the definition for full time CTE enrollment as described in the next section on Steps for Capturing non-completers (Academic and CTE).
- o Make sure the CIP Academic field is populated with the academic CIP (either 240101, 240102, or 240199 or other CIP that is not a CTE program at your institution). Leave the Program ID field blank.
- o Be sure to put a "1" in the new AGS/Academic field if the student received an AGS/Academic award (240102).
- o Fill in all other fields in each record.

## <span id="page-4-0"></span>**Steps for Capturing Non-Completers (Academic and CTE)**

The next step is to add student records to the Excel file where there were no certificates or degrees awarded (neither academic nor CTE) in the academic year. This process is much more complex than capturing completers.

In the past, CCCS used the SURDS Term Enrollment files for Aims, CMC, and WCCC to get these records. The colleges are encouraged to follow the same process because enrollment should be verifiable in the institution's IPEDS submission for the same academic year. Area technical colleges should also use the same data sources they use to submit for IPEDS if they do that. For institutions that do not submit for IPEDS, then use what makes sense at your institution.

 **Calculating Full Time CTE Enrollment:** In a temporary dataset, capture one record per student from the three SURDS term enrollment files and calculate the total CTE (vocational) credit hours per term divided by the number of terms attended. You will also need to use the SURDS course files (DHE first developed in AY12-13) to get CTE credit hours. In addition, you must capture the declared major of the last term attended. You should end up with just one record per student in your dataset with this process. You will then need to *calculate* Full Time CTE enrollment for all these noncompleter records (both academic and CTE).

### **Example:**

Paula Smith was enrolled in the summer, fall, and spring semesters of the 19-20 academic year, but she was not eligible to receive a program certificate or degree for the year.

Paula declared her major as 520201 (Business Administration) for the summer semester, her major as 520302 (Accounting) for the fall semester, and her major as 520201 (Business Administration) for the spring semester. Business Administration and Accounting are both CTE approved programs at Paula's institution.

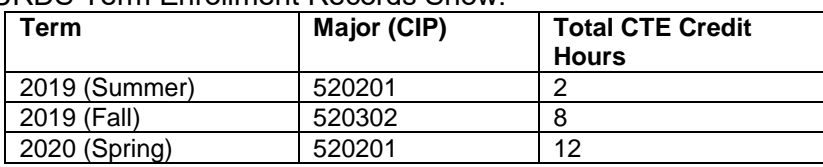

Paula's SURDS Term Enrollment Records Show:

An average of the CTE credit hours is calculated for all three terms that she attended (if she had attended only 2 terms then divide by 2). If the average is 6 or greater hours per the number of terms attended, the student is considered Full Time CTE. Paula's average CTE credit hours for the year: (2+8+12) / 3 = **7.3** CTE credit hours. Her declared major for the last term attended was 520201 which is a CTE CIP.

**Important Note**: It does not matter if the major codes are academic or CTE; you still need to determine Full Time CTE enrollment status for all the non-completer records. So, even if the major code of the last term attended for Paula was 240101, she would still make the Full Time CTE status. The record would not go into the CTE enrollment because the last term attended is academic, but the record could be used for other Perkins reporting purposes. An example of

this would be AGS students that are also Full Time CTE used in the Perkins Formula Allocations. *You will also need to perform the Full Time CTE calculation for the academic AGS completers and flag their records too! See above section on Steps for Capturing Completers (Academic and CTE).*

- At this point you can add the records from this dataset to your Excel file and complete the following steps, but be aware that you should make the following changes to just your non completer dataset, **not** to the completer records you already added.
- For each record, enter the CIP (major) of the last term attended. Enter academic CIP codes into the CIP Academic field and CTE CIP codes into the CIP CTE field. If the CIP is undeclared for the last term attended, then enter 999999 into the CIP Academic field. However, undeclared CIP codes will not go into the VE-135. You should **not** have any blank CIP fields in your file.
- If the CIP is that of an approved CTE program, then populate the Program ID field for the record.
- Leave the Program ID field blank for academic and undeclared CIP codes. Program ID is for CTE CIP codes only.
- Some colleges may offer an AGS/CTE type of award within a CTE program. It your college has this type of program, then make sure the CTE CIP field is populated with the CTE program CIP code and not 240102. The AGS/CTE award is currently a rare situation and it must be written into the CTE program approval documentation. Do **not** mark students pursuing a standard AGS major of 240102 with a CTE CIP code.
- For *all* records, mark the Full Time CTE field with a "1" in records where you calculated the average CTE credit hours of 6 or greater. If the average is less than 6, then leave the Full Time CTE field blank.
	- o For all non-completer records that you did mark as Full Time CTE:
		- Mark them as a Participant also because non completer students who are Full Time CTE are also considered to be Participants. However, they are not considered to also be Concentrators automatically. Concentration has to be calculated for these students and instructions follow below.
	- o For all non-completer records that you did **not** mark as Full Time CTE:
		- **Mark them as a Participant if they have completed more than one** course, per the new Perkins V participant definition.
- **Perkins V Concentrator definition has changed. Mark Concentrator with a "1" only if the student is** Full Time CTE *and* the declared major of the last term attended is a CTE CIP *and* the student either, a) earned at least twelve (12) CTE credits within the single CTE program or b) completed such a program if the program is twelve (12) or fewer credits.

Remember that you only need to calculate concentration for Full Time CTE students (both completers and non-completers), not for academic students.

At this time, CCCS simply uses the total CTE (vocational) credit hours for the entire year to determine concentrator status. We don't track total CTE credit hours within a single program by course, as we do not have the resources to do that.

- Back up your data at this time and review your non completer records. You may now exclude any **non-completer** records from your Excel file where Full Time CTE, Concentrator, and Participant are all blank within a single record. The CIP can be either CTE, academic, or undeclared or other non CTE. These are students who don't need to be counted in any accountability reporting or funding formula. If you don't exclude these records, you will receive an error during the file validation.
- The last non-completer step if you haven't already done so is to fill in all required fields for each record in your Excel file.
- 4/14/2020 Page 6 of 21 **Important note for Aims and CMC -** you should end up with some AGS completer and noncompleter records marked as Full Time CTE and participant plus some marked as just participants.

If you do not, then contact CCCS and we'll explore why those are not showing up in your dataset. This is very important for the Perkins Formula Allocations.

## **Finalizing your Excel File**

- To finalize your Excel file, make sure that you clean out any duplicate records for a single student where they are listed with the same CTE CIP code. This can happen if you accidentally added multiple completer records for different awards within a single CIP. It can also happen if you have one completer record and one non completer record for the same student within a single CIP. You should keep the completer record in this case.
- Once you have finalized your file, you are ready to upload it to the [CTE data collection website](https://ve135.cccs.edu/)
- There are no specific requirements for the filename but it is suggested that you name the file in such a way that it can be clearly distinguished from any other files that you upload, e.g. <schoolname>\_<year>.xls,
- To upload your enrollment data file, log into the [CTE data collection website](https://ve135.cccs.edu/) go to the CTE Student Enrollment link, then click on the "Upload Enrollment File" button and follow the onscreen instructions. **Do not email or mail your data file(s) to CCCS!**
- You must have an account to login to the CTE website. Check with your college or CCCS to see who the main CTE contact(s) are with account logins. If all contacts have left their employment, then contact CCCS so that we can update our records and assign new account logins.
- You may use either the "Validation Only" or the "Validate and Import" buttons that will check your file for errors and report them back to you immediately for you to fix. **Your file will not be accepted for import until** *all* **errors are corrected.** Typically, you would use the Validation Only button until your file is error free, then use the Validate and Import button to actually upload your file for import. Once your file is uploaded, it will be imported into the CTE data system and you will then be able to review the results within 24 hours. You'll have the opportunity to overwrite the data (up to the August 31 deadline) with another file version if you find that you need to amend records. See the CTE Student Enrollment section of the CTE data collection website for additional instructions on validating and uploading your file.

# <span id="page-7-0"></span>**File Layout**

#### Your final file version should contain **only one record per student per CIP**. **Changes made for the 19-20 reporting year are highlighted in yellow.**

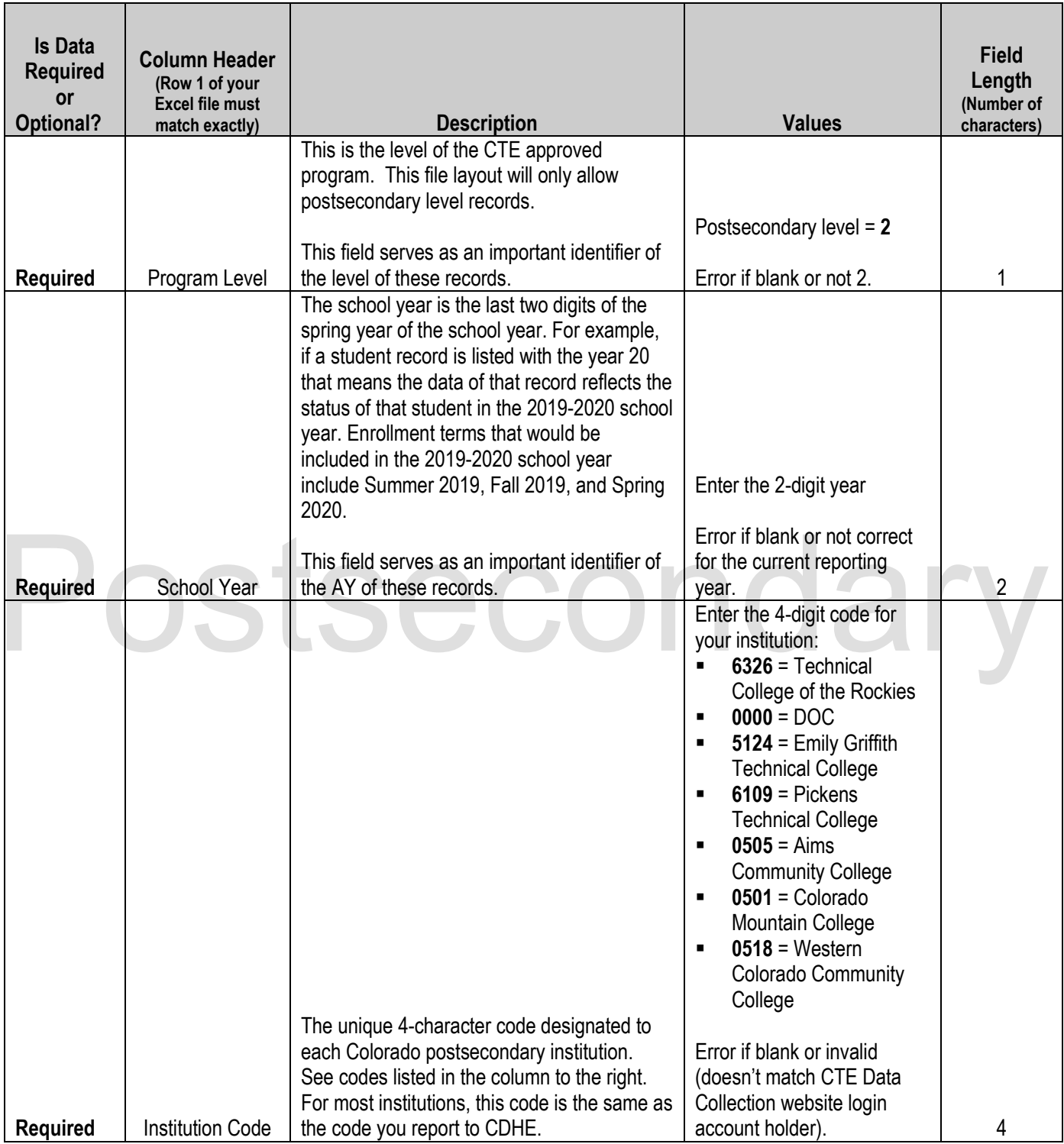

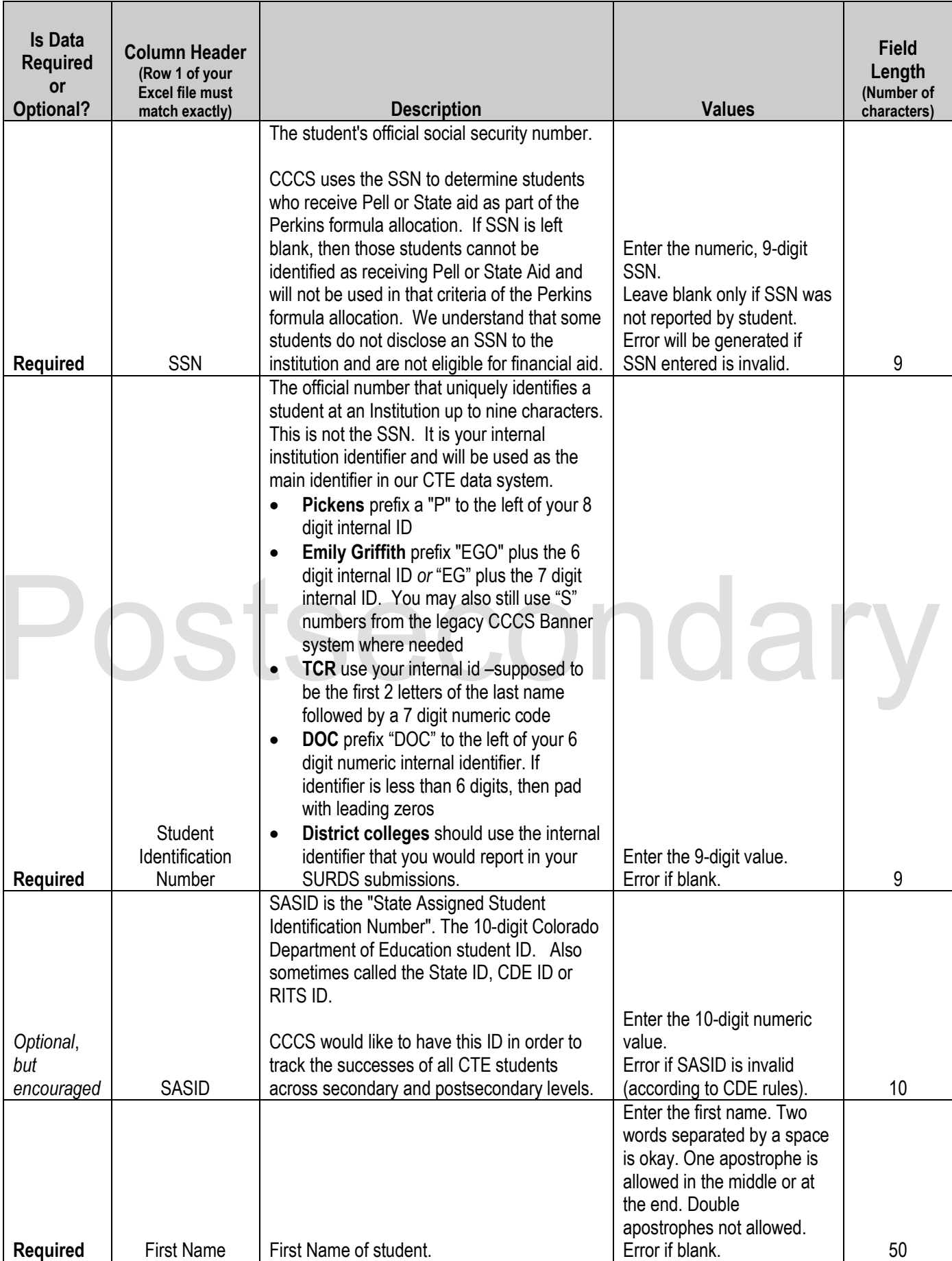

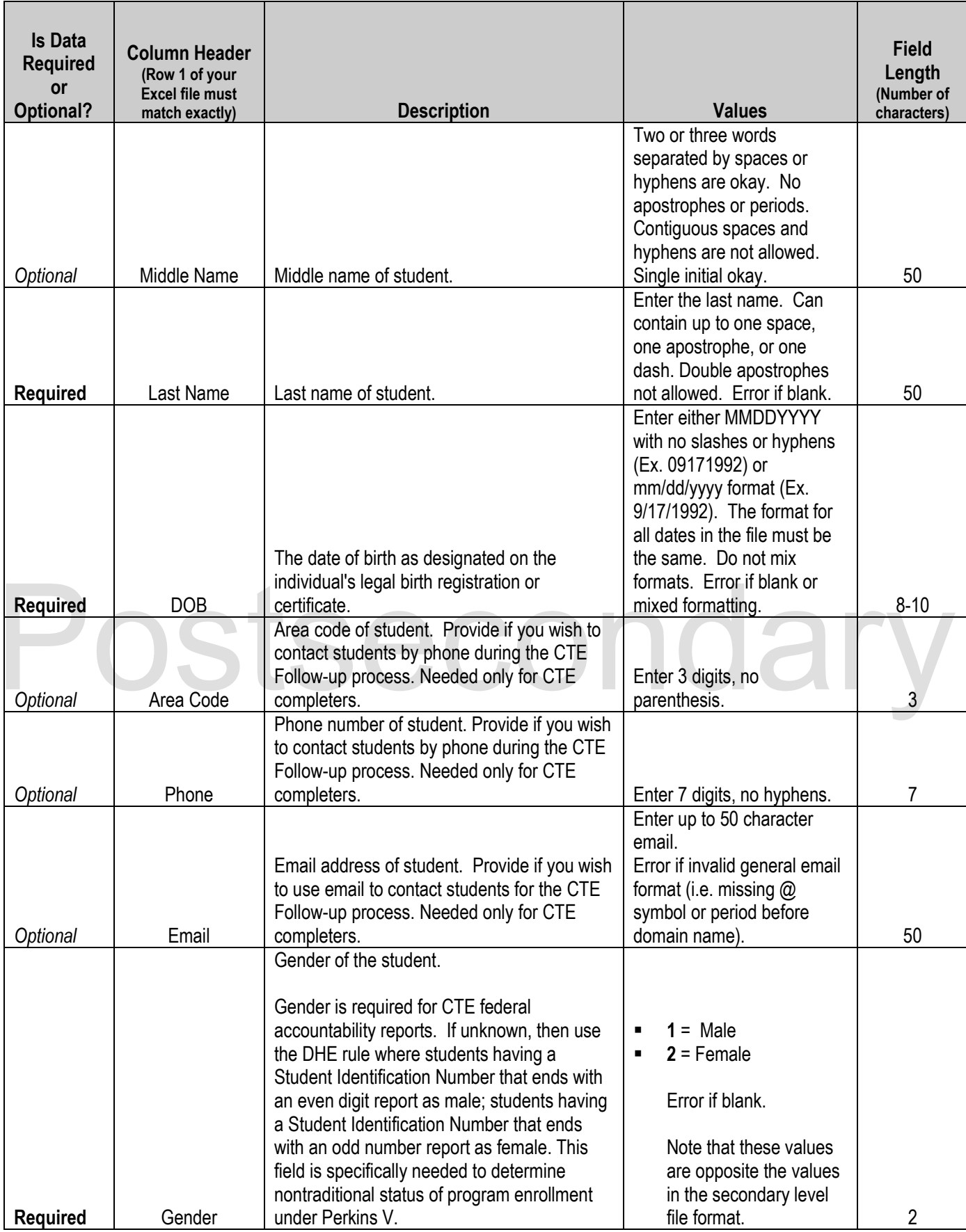

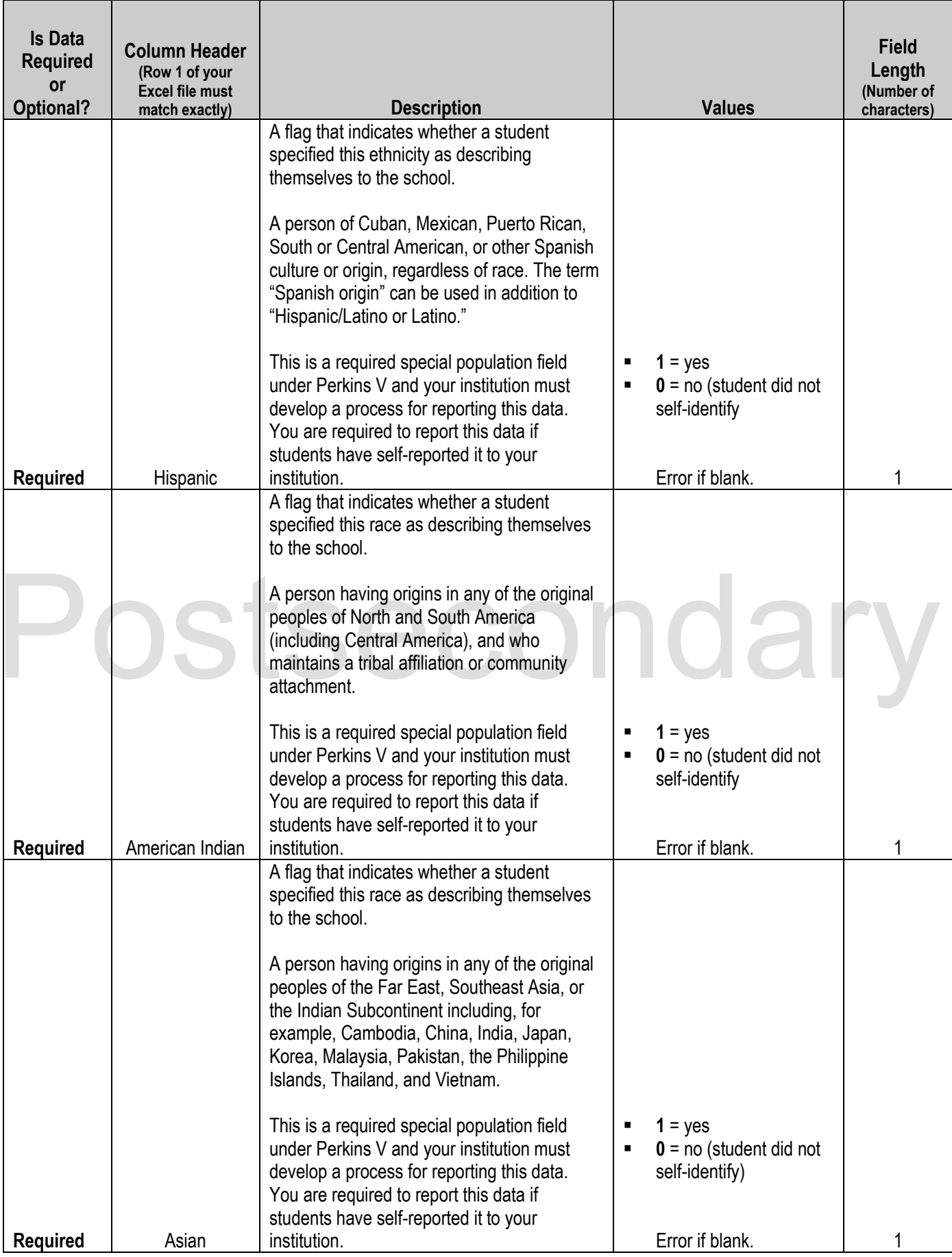

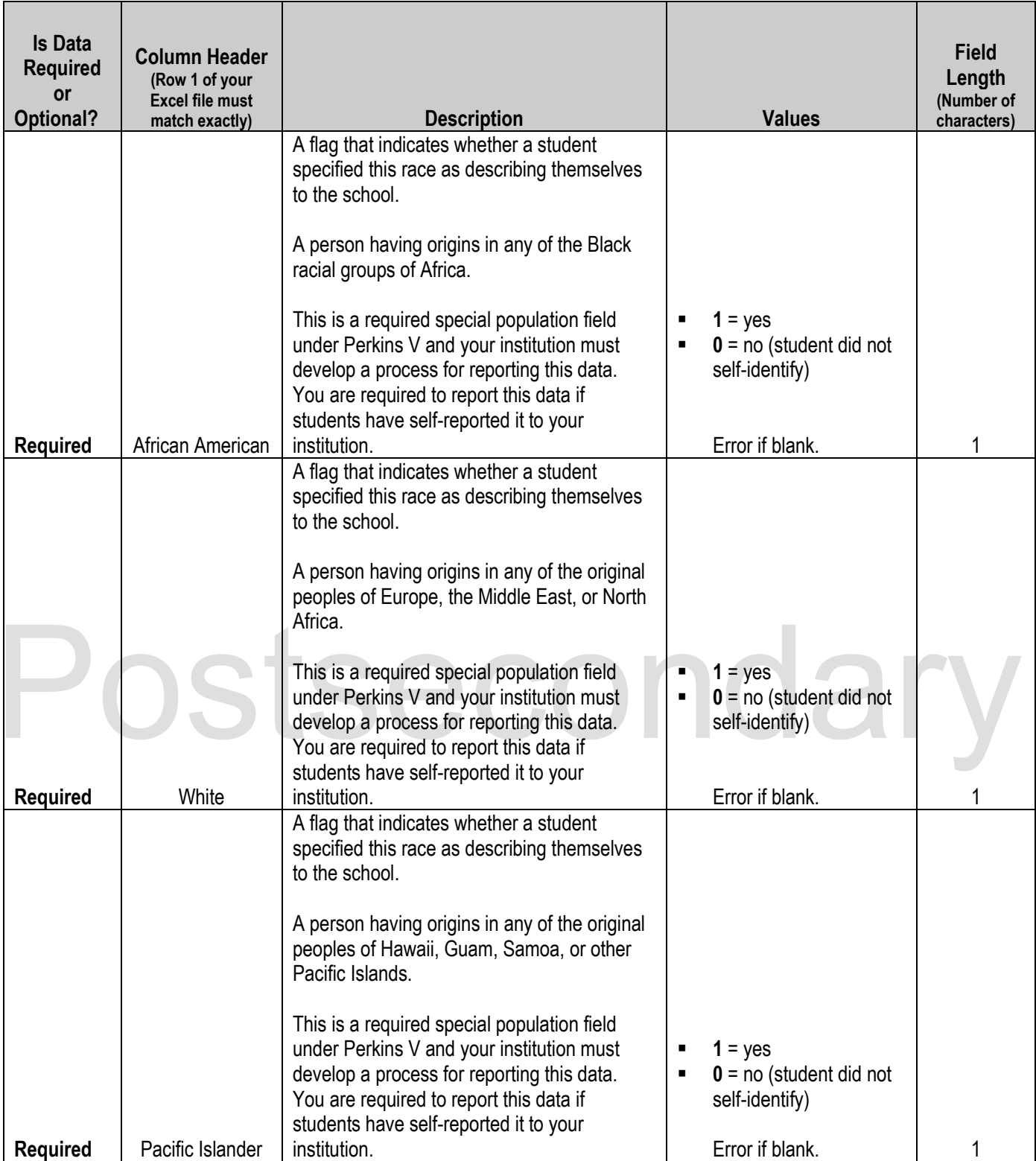

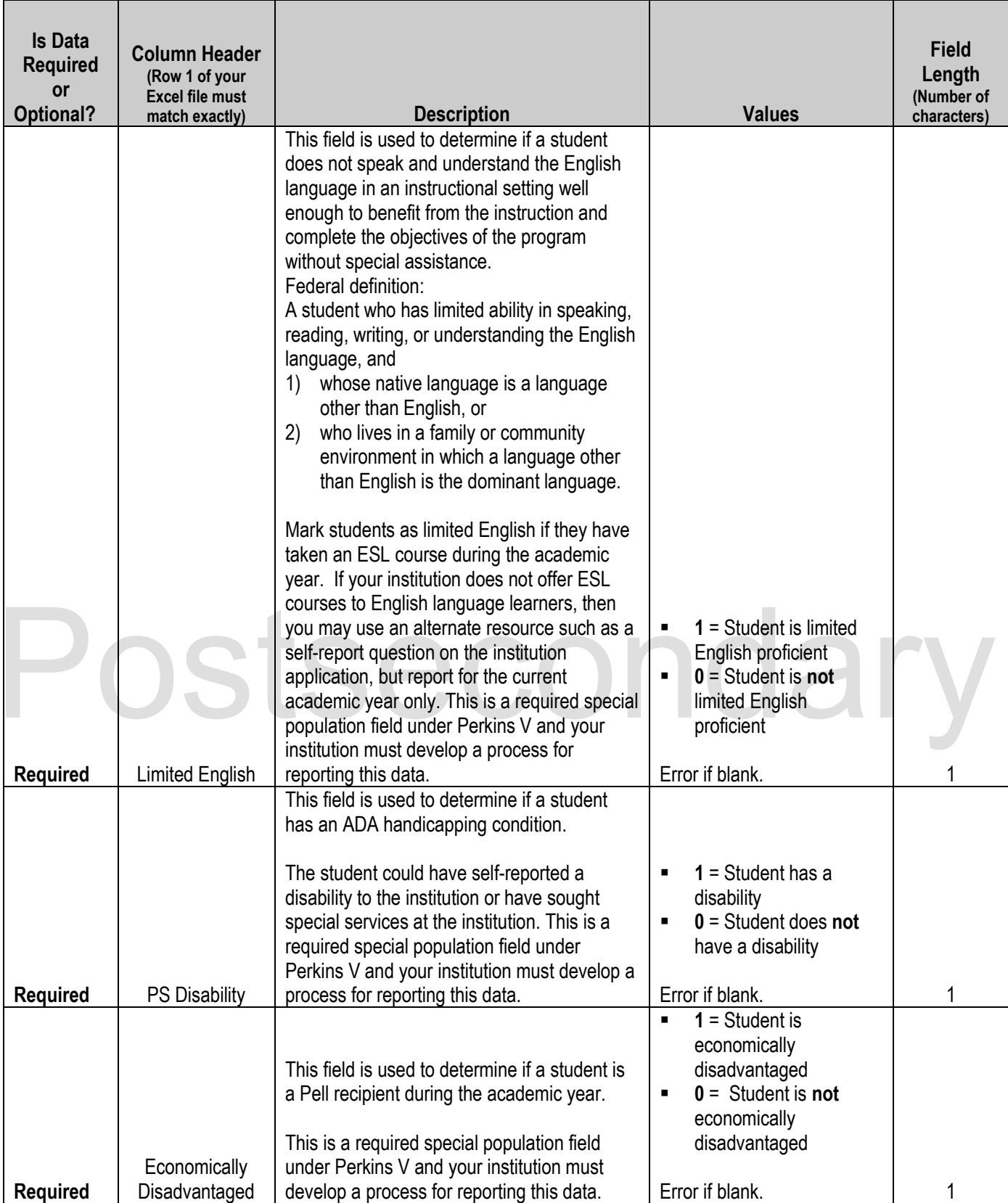

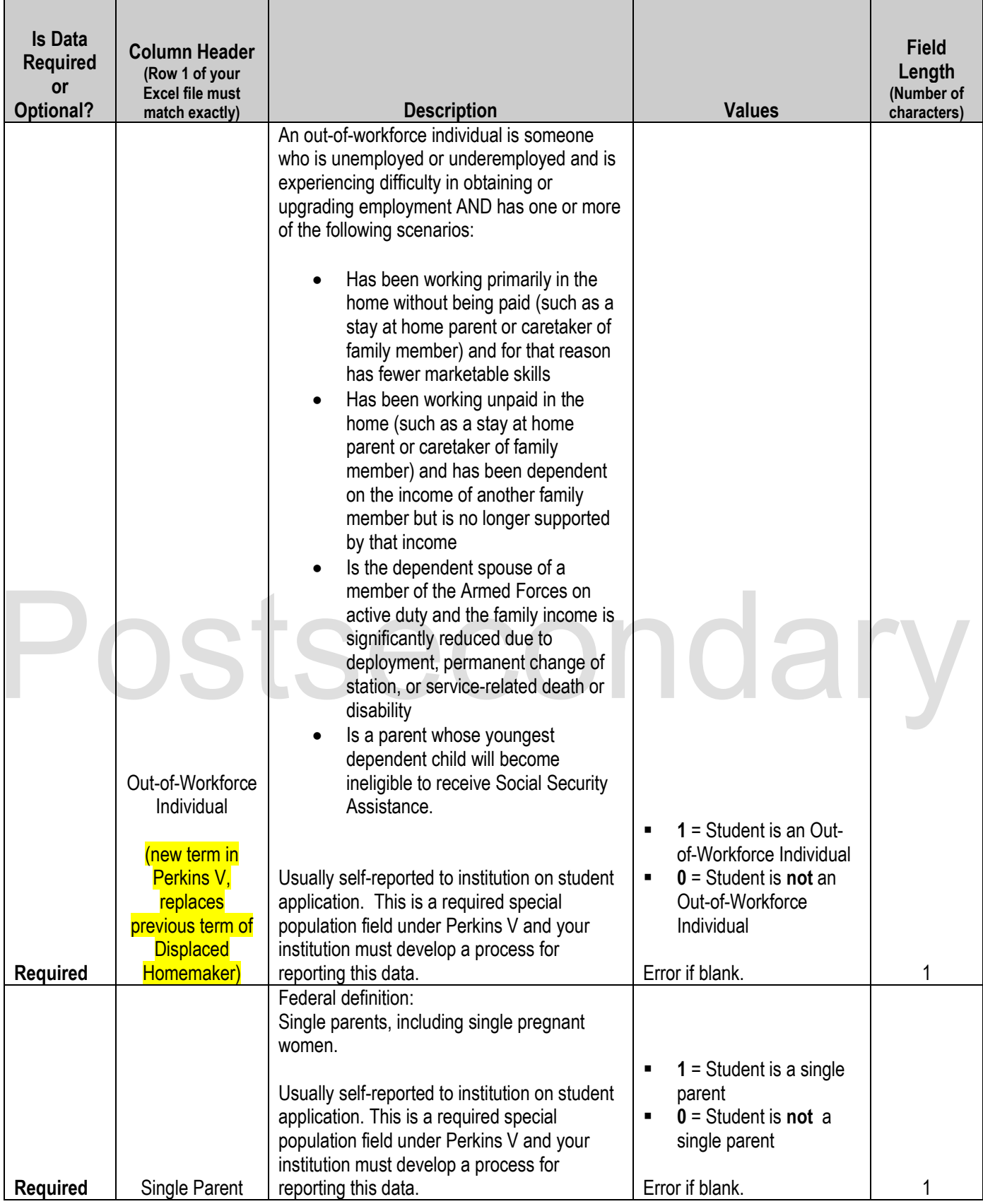

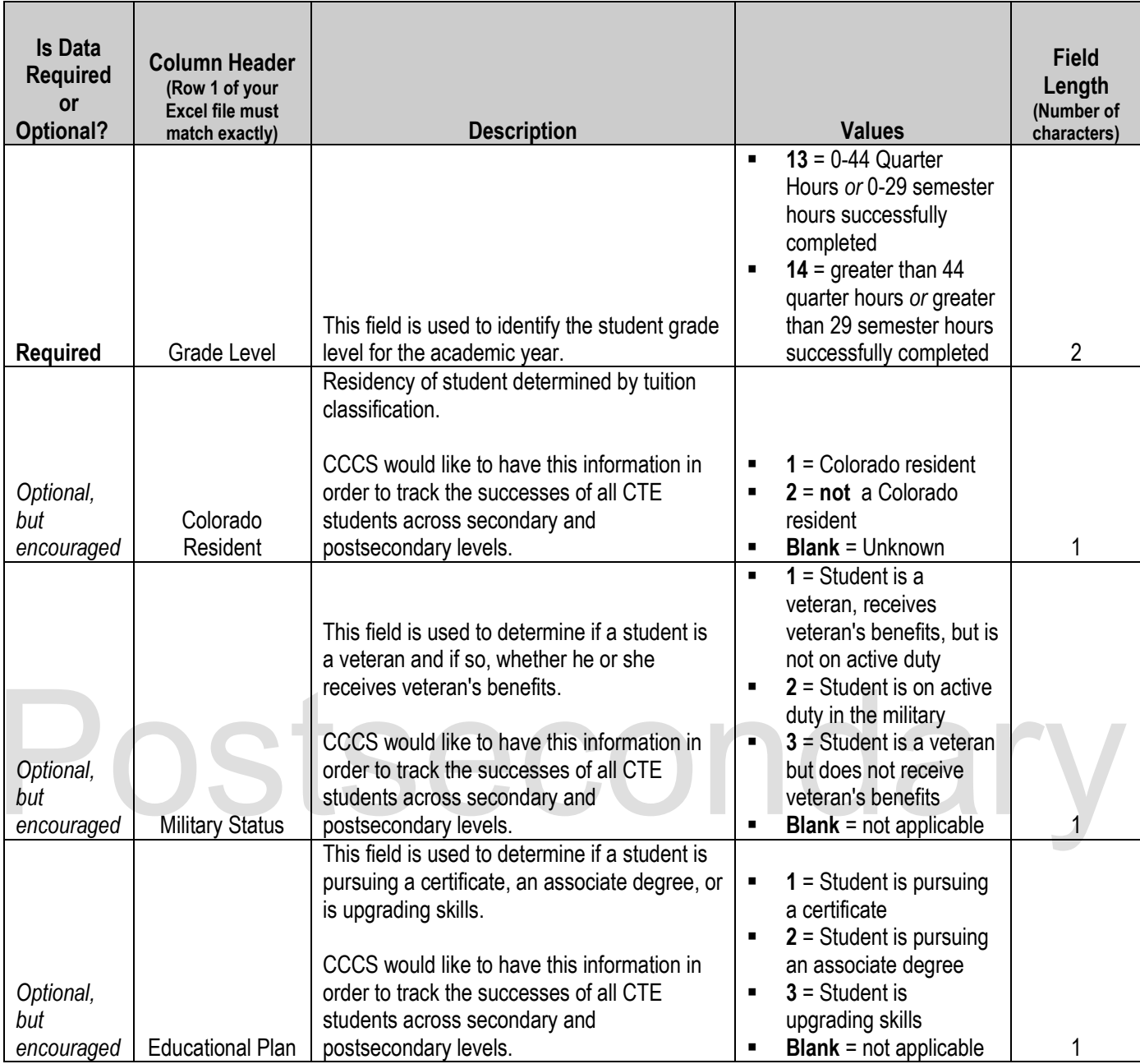

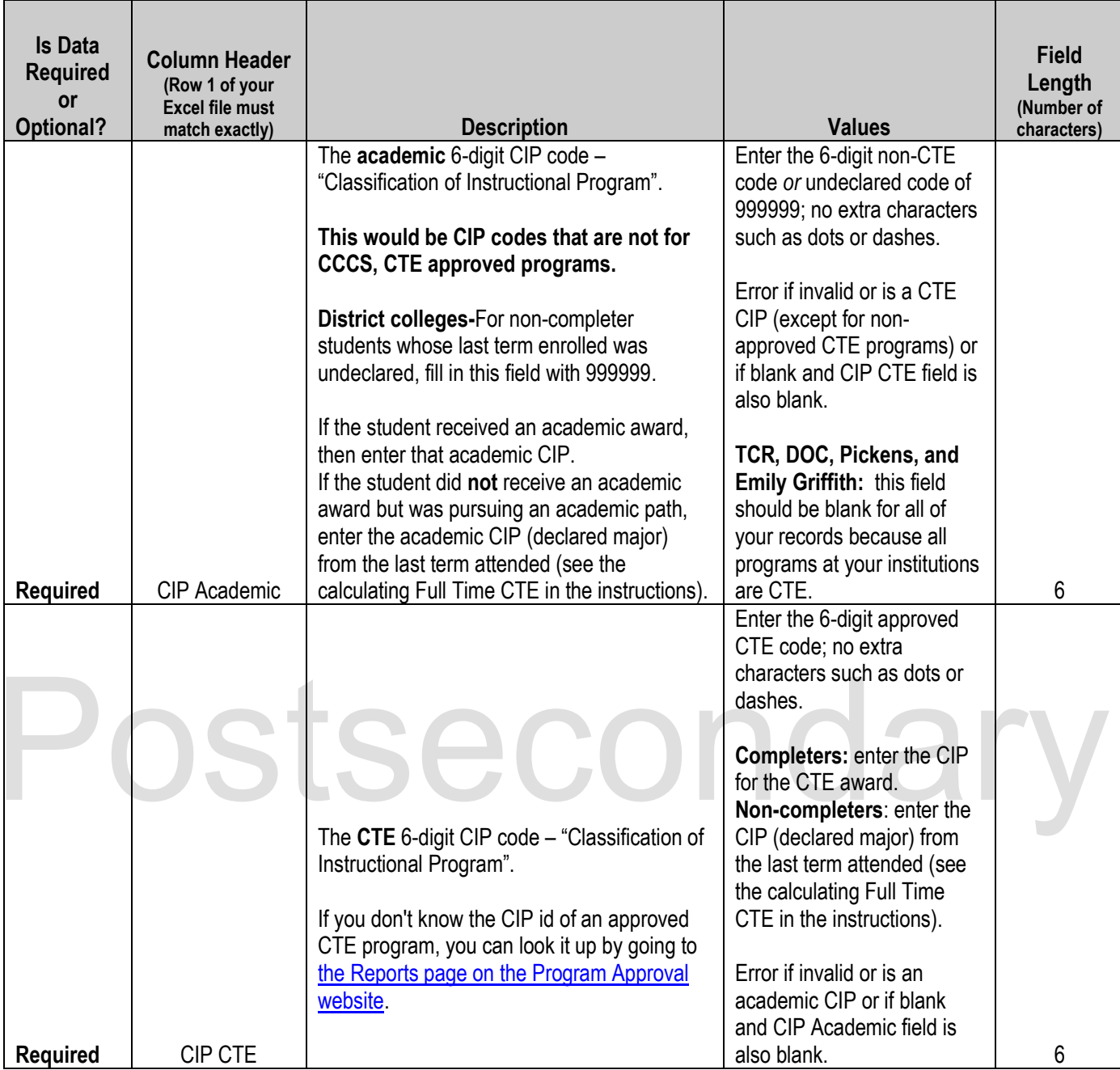

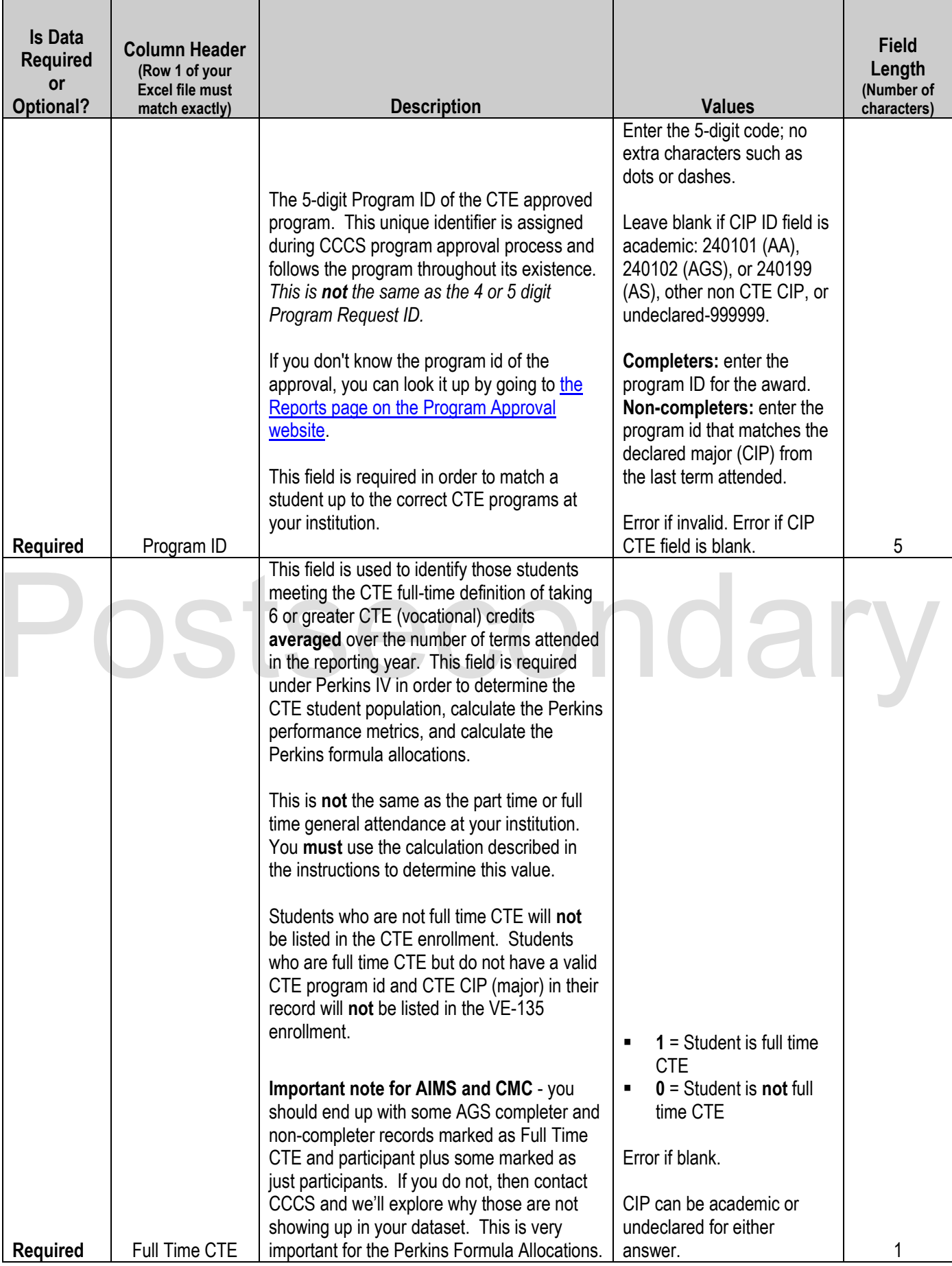

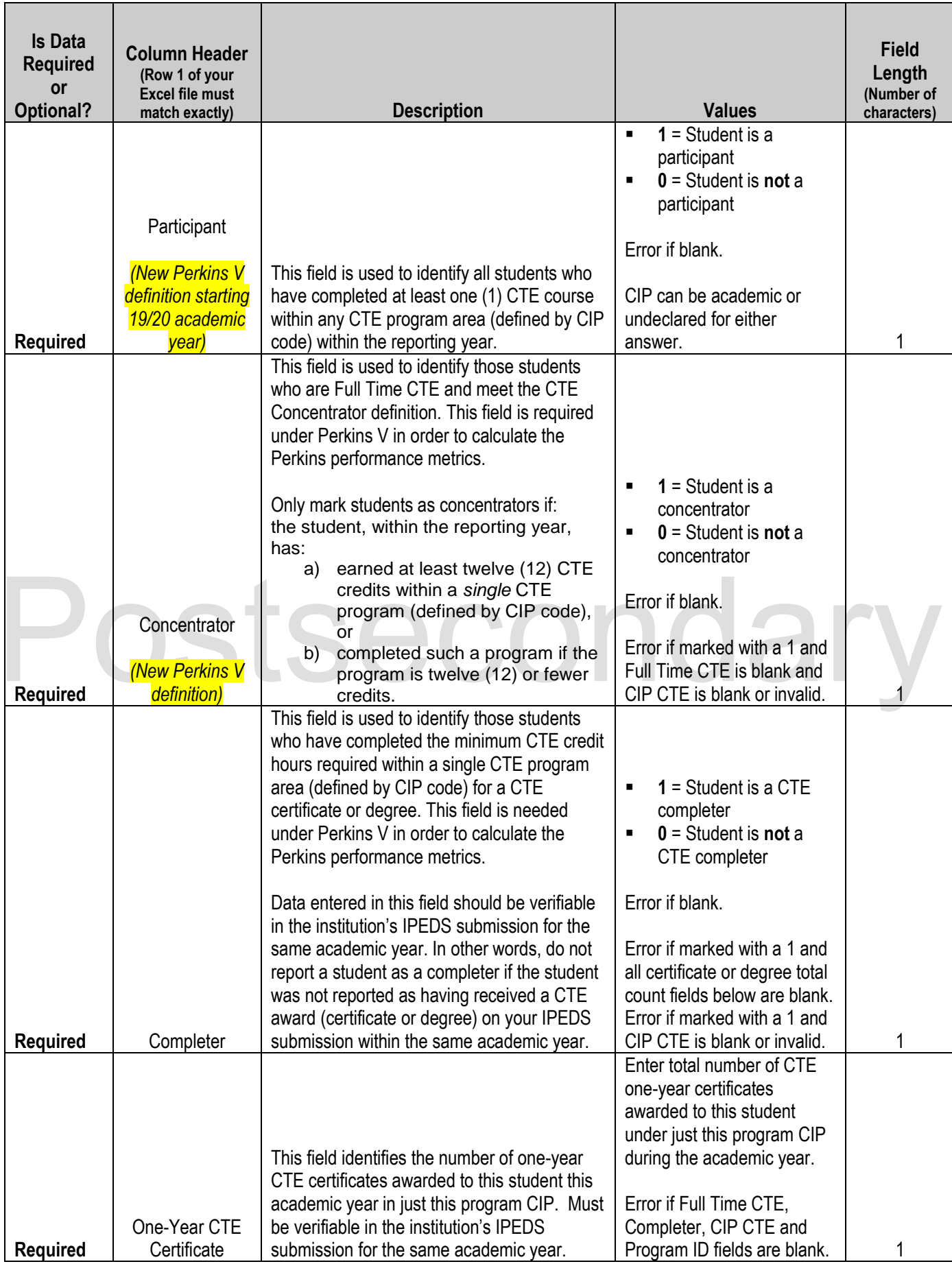

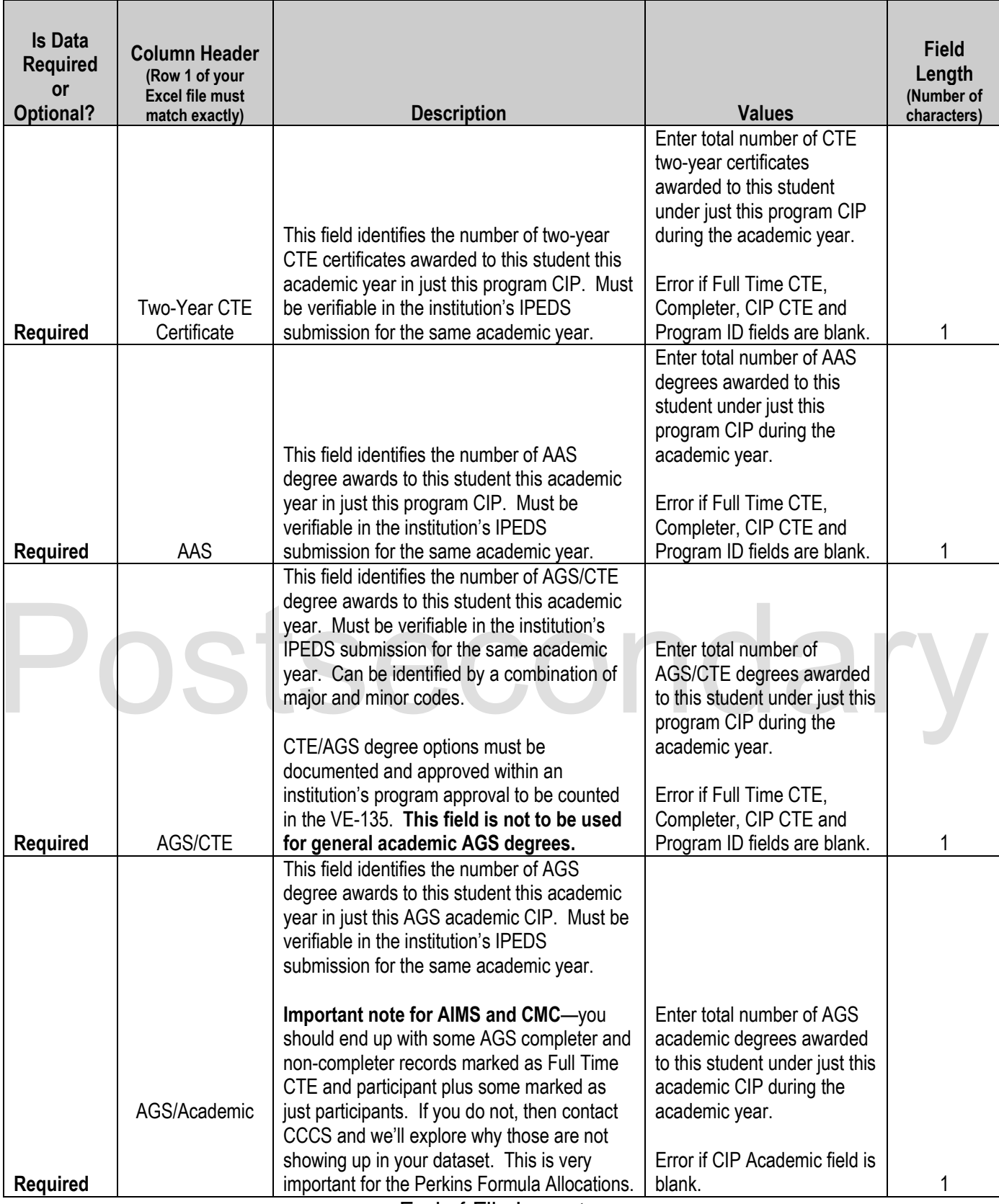

End of File Layout

# <span id="page-19-0"></span>**Postsecondary Enrollment Frequently Asked Questions (FAQ)**

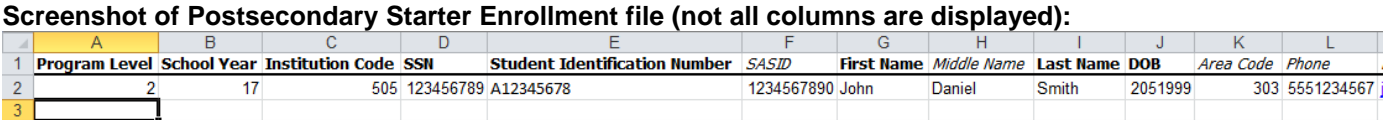

#### **Screenshot of Postsecondary Enrollment Report (not all columns are displayed):**

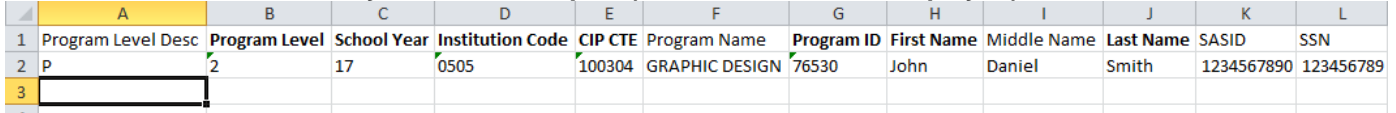

- 1. Why are there bold and italics in the column headers in the file when I "Download All Follow-Up Students or a "Follow-up Student List?
	- a. The follow-up student file column headers are encoded as follows:
		- **i. Bold** fields are required during the upload process.
		- **ii.** *Italic* fields are optional and will be reported where available.
- 2. What is the difference between the "Validate and Import" button and the "Validate Only" button and which one should I use?
	- a. The "Validate Only" button does all the validity checking on your file but will not accept the file for import. Thus if there are no errors in your file, you will be notified that there are no errors but you would then need to upload the file again and click on the "Validate and Import" button to finish the process.
	- b. The "Validate and Import" button does all the validity checking on your file and if and when no errors are found, it will then prompt you for your email address and accept the file for import. The import process runs later in the day and when your file is imported, an automatic email is generated and sent to the email address you put in earlier, indicating that the import is complete.
	- c. Each time you run the "Validate and Import", if any errors are detected an email is sent to the technical support person indicating the current status of the validation. This way the technical support person can monitor your progress and contact you to help you if you are having problems cleaning up errors. The "Validate Only" process does not send any emails to the technical support person. Typically, you would use the "Validate Only" button until your file is error free unless you are working with technical support or want technical support to be aware of your progress.
- 3. Why is there a little green triangle in the upper left corner of some of the cells in my Excel spreadsheet?

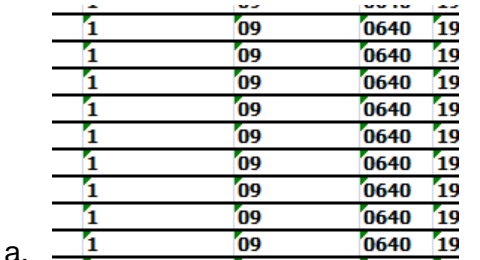

The little green triangle (see picture) indicates that there is text data in a numeric field. Excel automatically determines what type of data is in a column by looking at the first few lines of data. If the data is all numbers then Excel assumes that the entire column is numeric. If the first few lines contain dates then Excel assumes that the entire column contains dates. If the first few cells contain non-numeric text then Excel assumes that the entire column contains text data. You can override this behavior by formatting the cells as text or by preceding the data in the cell with a single apostrophe ('). If you do this, then the green triangle appears.

- 4. Why do leading zeros disappear in the Excel spreadsheet?
	- a. This is related to the discussion in 3 above. In numeric fields, leading zeros are always removed by Excel. To get the leading zero to appear you have to either format the cell as text or prepend a single apostrophe to the number in the cell, e.g. enter '09 in a cell instead of just 09. **If you do not wish to retype values in cells manually in order to retain leading zeros**, [follow the directions on the TechWalla website](https://www.techwalla.com/articles/how-to-add-leading-zeros-in-excel)</u> to convert entire columns in just a few quick steps to the correct, consistent text format*.*
- 5. Why does the error report say that various fields have no value found but when I look in the spreadsheet there is a value there?
	- a. This is closely related to items 3 and 4 above. If you, for instance, download the active teacher report in order to add more records to it, the data in the downloaded Excel file will generally be formatted as text. Hence numeric fields such as Program ID will be numbers formatted as text and will appear with the green triangle in the upper left corner of each cell. If you add more records and put numeric data in (no green triangle in the cell, no apostrophe preceding the value in the cell) then the validator cannot read that data. Excel looks at the first few lines, determines that the column contains text and then cannot read the numeric data you added in later rows. This works (or fails to work as the case may be) conversely as well. If you download the starter file there is no data in it. If you put numeric values in the first few rows of data then add rows with text data in the numeric columns, the validator will be unable to read the differently formatted data. The main point of this is that all the fields in any given column must be the same type – either text or numeric.
- 6. Do I have to put leading zeros into fields such as CDE ID and Program ID?
	- a. That depends. The data file format above shows leading zeros required in CDE ID, CIP, and Program ID. If you are modifying or adding records in a file that already has data in it with leading zeros (see the discussion in 3, 4, and 5 above) then you must format your new data to match what is already in the file. So if you download the Follow-up Student list and it has, for example, 01122 for program ID, then any rows you add or modify should have the leading zeros or you will get the error described in 5 above. If you are starting with an empty file then it is not necessary to put leading zeros in any of the fields – the validation process will put them in for you.
- 7. Why can't I use a normal date in the DOB field?
	- a. You can if *all* the dates are normal dates. The validator will accept dates in the format such as 1/5/1993 if all the dates in the column are done the same way. All dates should either be the eight character string such as 03302014, or all should be normal dates such as 3/30/2014.
- 8. There are columns in my file that should not be there. What should I do with them?
	- a. If you download the Follow-up Student List for a program or All Follow-up Students, then all identifying and updateable columns will be included in the file. As you can see from the data file format above, not all of those columns are required for upload. You can simply ignore any columns that are not required, or you can delete those columns.

# **End of FAQs**